# Latitude 13

# Quick Start Guide

Stručná úvodní příručka Gyors üzembe helyezési útmutató Skrócona instrukcja uruchomienia Stručná úvodná príručka

Education Series

### 1 Connect the power adapter and press the power button

Připojte napájecí adaptér a stiskněte vypínač Csatlakoztassa a tápadaptert és nyomja meg a bekapcsológombot Podłącz zasilacz i naciśnij przycisk zasilania Zapojte napájací adaptér a stlačte spínač napájania

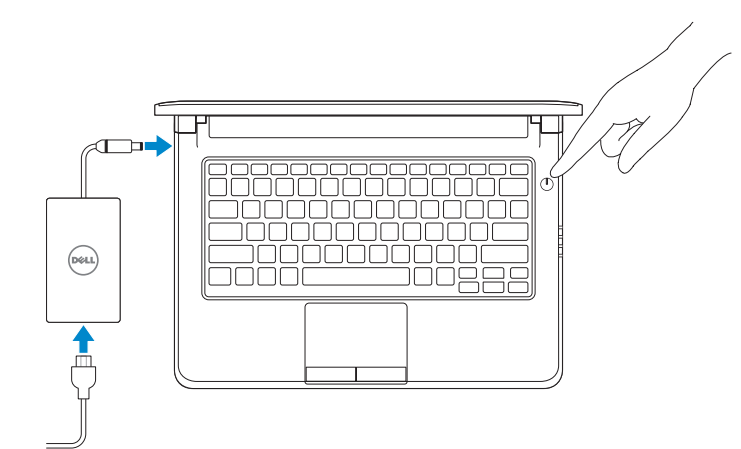

## 2 Finish Windows 10 setup

Dokončete instalaci systému Windows 10 Fejezze be a Windows 10 beállítását Zakończ konfigurację systemu Windows 10 Dokončite inštaláciu systému Windows 10

#### Enable Support and Protection

Aktivujte možnost Podpora a ochrana Engedélyezze a támogatást és a védelmet Włącz ochronę i pomoc techniczną Povoľte podporu a ochranu

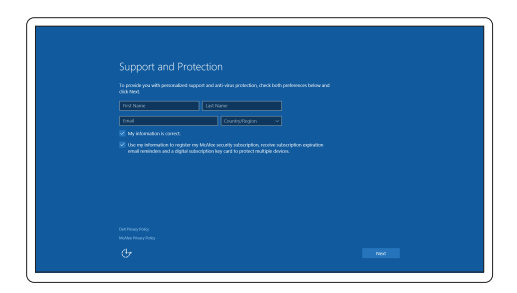

- **NOTE:** If you are connecting to a secured wireless network, enter the password for the wireless network access when prompted.
- POZNÁMKA: Pokud se připojujete k zabezpečené bezdrátové síti, po výzvě zadejte heslo pro přístup k bezdrátové síti.
- MEGJEGYZÉS: Ha biztonságos vezeték nélküli hálózathoz csatlakozik, kérésre, adja meg a vezeték nélküli hálózat hozzáférési jelszavát.
- **UWAGA** : Jeśli nawiązujesz połączenie z zabezpieczoną siecią bezprzewodową, wprowadź hasło dostępu do sieci po wyświetleniu monitu.
- POZNÁMKA: Ak sa pripájate k zabezpečenej bezdrôtovej sieti, zadajte po výzve heslo na prístup k tejto sieti.

#### Connect to your network

Připojte se k síti | Kapcsolódjon a hálózatához Nawiąż połączenie z siecią | Pripojte sa k sieti

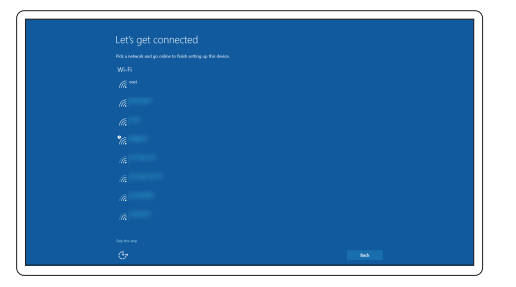

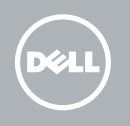

#### Sign in to your Microsoft account or create a local account

Přihlaste se k účtu Microsoft nebo si vytvořte místní účet Jelentkezzen be a Microsoft fiókjába, vagy hozzon létre helyi fiókot Zaloguj się do konta Microsoft albo utwórz konto lokalne Prihláste sa do konta Microsoft alebo si vytvorte lokálne konto

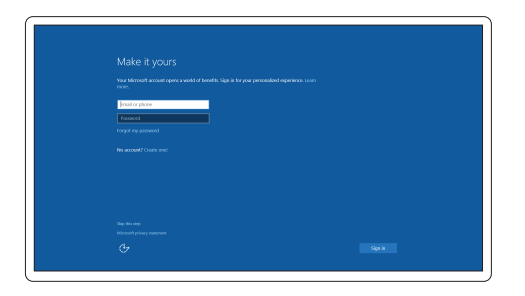

# Locate Dell apps

Nalezení aplikací Dell | Keresse meg a Dell alkalmazásokat Wyszukaj aplikacje firmy Dell | Nájdite umiestnenie aplikácií Dell

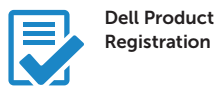

#### Register your computer

Registrace počítače Regisztrálja a számítógépét Zarejestruj komputer Zaregistrujte si počítač

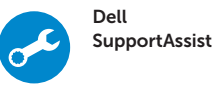

#### Check and update your computer

Kontrola počítače a případná aktualizace Ellenőrizze és frissítse számítógépét Wyszukaj i zainstaluj aktualizacje komputera Kontrolujte a aktualizujte svoj počítač

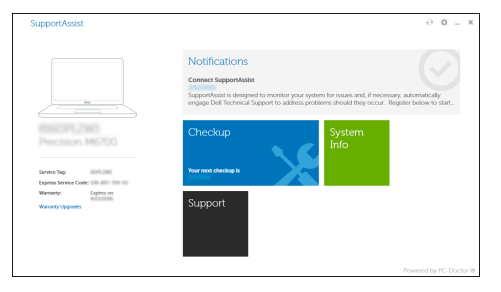

Features

- 1. Microphone
- 2. Camera
- 3. Camera-status light
- 4. Microphone
- 5. Security-cable slot
- 6. Power button
- 7. USB 3.0 connector
- 8. Power-status light
- 9. Wireless-status light
- 10. Battery-status light
- 11. Hard-drive activity light
- 12. Headset connector
- 13. SD-card reader
- 14. Speakers

Funkce | Jellemzők | Funkcje | Vlastnosti

- 16. USB 3.0 connector
- 17. Mini DisplayPort connector
- 18. HDMI connector
- 19. RJ45 connector
- 20. Power connector
- 21. Network-status Light

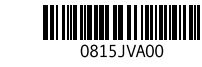

#### 15. Touchpad

18. Konektor HDMI 19. Konektor RJ45 20. Konektor napájení 21. Indikátor stavu sítě

17. Konektor rozhraní Mini DisplayPort

- 17. Mini-DisplayPort csatlakozó
- 18. HDMI csatlakozó
- 19. RJ45 csatlakozó
- 20. Tápcsatlakozó
- 21. Hálózati állapotjelző fény

15. Dotyková podložka 16. Konektor USB 3.0

- 1. Mikrofon
- 2. Kamera
- 3. Kontrolka stavu kamery
- 4. Mikrofon
- 5. Slot bezpečnostního kabelu
- 6. Vypínač
- 7. Konektor USB 3.0
- 8. Indikátor stavu napájení
- 9. Indikátor stavu bezdrátového připojení
- 10. Indikátor stavu baterie
- 11. Indikátor činnosti pevného disku
- 12. Konektor náhlavní sady
- 13. Čtečka karet SD
- 14. Reproduktory
- 1. Mikrofon
- 2. Kamera
- 3. Kamera állapot jelzőfény
- 4. Mikrofon
- 5. Biztonsági kábel foglalata
- 6. Bekapcsológomb
- 7. USB 3.0 csatlakozó
- 8. Bekapcsolás állapot jelzőfény
- 9. Vezeték nélküli állapot jelzőfény
- 10. Akkumulátor állapot jelzőfény
- 11. Merevlemez-meghajtó aktivitás jelzőfény
- 12. Fejhallgató csatlakozó
- 13. SD kártyaolvasó
- 14. Hangszórók
- 15. Tabliczka dotykowa
- 16. Złącze USB 3.0
- 17. Złacze Mini DisplayPort
- 18. Złącze HDMI
- 19. złącze RJ45
- 20. Złacze zasilania
- 21. Lampka stanu sieci

- 15. Dotyková plocha
- 16. Konektor USB 3.0
- 17. Konektor mini DisplayPort
- 18. Konektor HDMI
- 19. konektor RJ45
- 20. Konektor napájanja
- 21. Kontrolka stavu siete
- 15. Érintőpad
- 16. USB 3.0 csatlakozó
- 1. Mikrofon
- 2. Kamera
- 3. Lampka stanu kamery
- 4. Mikrofon
- 5. Gniazdo linki antykradzieżowej
- 6. Przycisk zasilania
- 7. Złącze USB 3.0
- 8. Lampka stanu zasilania
- 9. Lampka stanu urządzeń bezprzewodowych
- 10. Lampka stanu akumulatora
- 11. Lampka aktywności dysku twardego
- 12. Złącze zestawu słuchawkowego
- 13. Czytnik kart SD
- 14. Głośniki
- 1. Mikrofón
- 2. Kamera
- 3. Kontrolka stavu kamery
- 4. Mikrofón
- 5. Otvor pre bezpečnostný kábel
- 6. Tlačidlo napájania
- 7. Konektor USB 3.0
- 8. Kontrolka stavu napájanja
- 9. Kontrolka stavu bezdrôtovej siete
- 10. Kontrolka stavu batérie
- 11. Kontrolka aktivity pevného disku
- 12. Konektor náhlavnej súpravy
- 13. Čítačka kariet SD
- 14. Reproduktory

#### Product support and manuals

Podpora a příručky k produktům Terméktámogatás és kézikönyvek Pomoc techniczna i podręczniki Podpora a príručky produktu

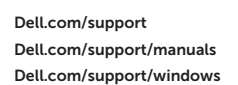

#### Contact Dell

Kontaktujte společnost Dell | Kapcsolatfelvétel a Dell-lel Kontakt z firmą Dell | Kontaktujte Dell

#### Regulatory and safety

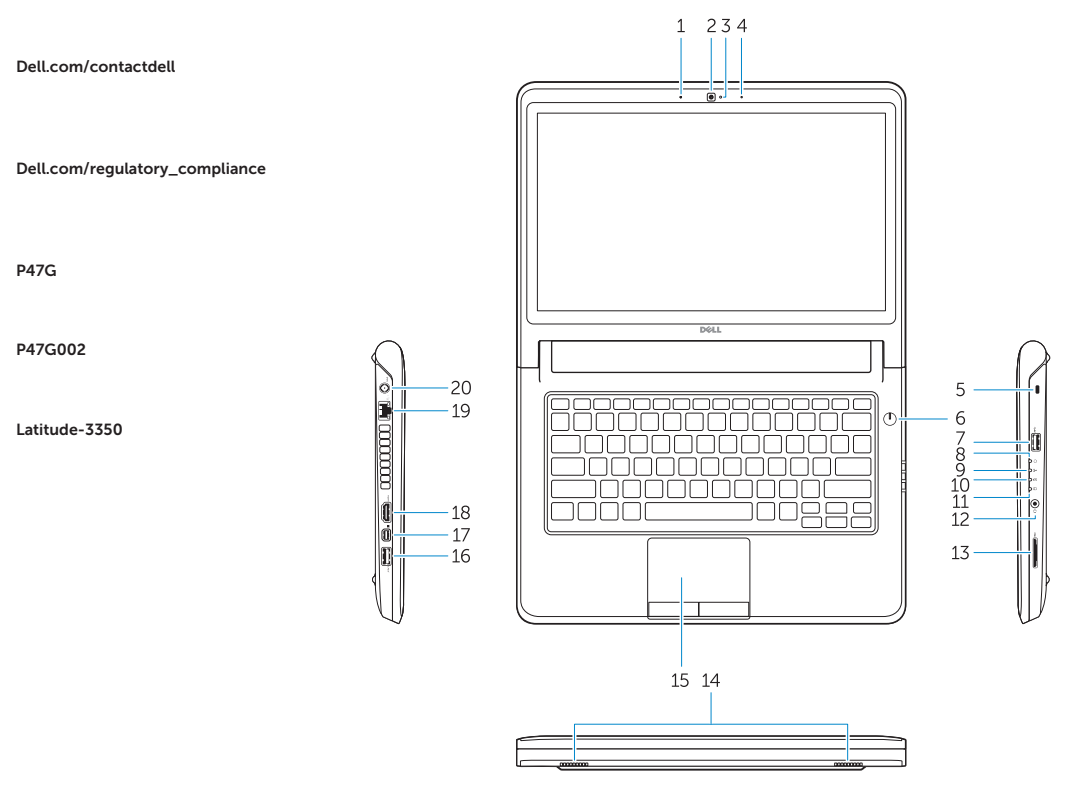

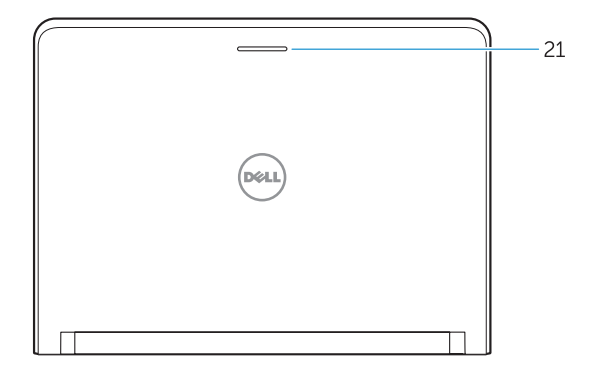

Regulace a bezpečnost Szabályozások és biztonság Przepisy i bezpieczeństwo Zákonom vyžadované a bezpečnostné informácie

#### Regulatory model

Směrnicový model | Szabályozó modell Model | Regulačný model

P47G

#### Regulatory type

Regulační typ | Szabályozó típus Typ | Regulačný typ

P47G002

#### Computer model

Model počítače | Számítógép modell Model komputera | Model počítača

Latitude-3350

© 2015 Dell Inc. © 2015 Microsoft Corporation. Printed in China. 2015-08